## **Willkommen bei mein schweinfurt.de**

"mein schweinfurt" bietet Ihnen Ihre individuelle Seite mit Informationen und Themen, die Sie interessieren.

- individuelle Startseite mit persönlichen Terminen
- Zusammenstellung redaktioneller Artikel nach Ihren Wunschthemen
- persönliche Favoriten  $\bullet$
- Möglichkeit der Bekanntgabe von Terminen (Eventmelder)

## Meine Favoriten

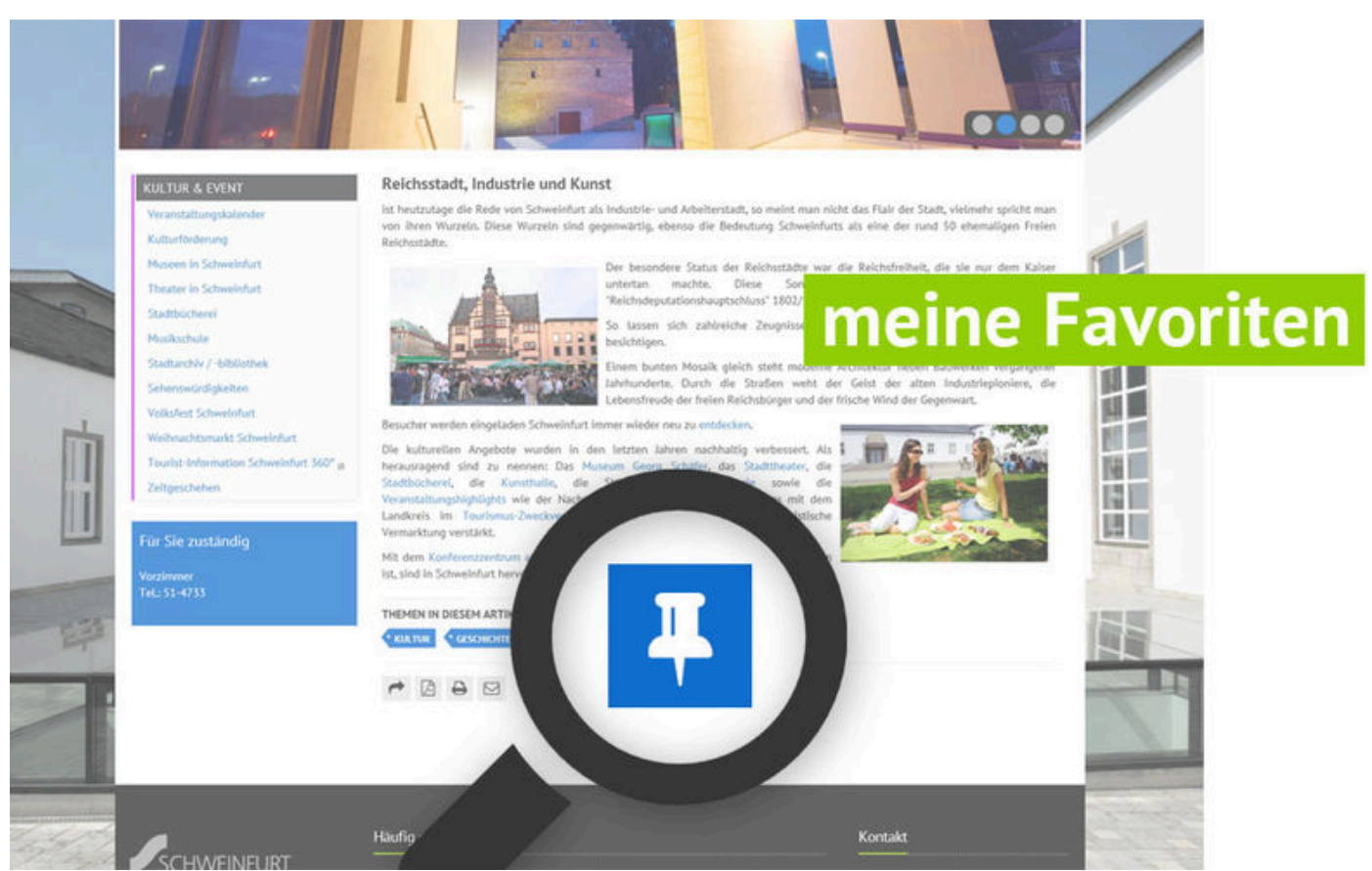

**So funktioniert´s:** Unterhalb jedem redaktionellen Eintrag auf schweinfurt.de finden Sie den Button "zu Favoriten hinzufügen". Als registrierter User auf schweinfurt.de können Sie hier Ihre beliebtesten Inhalte oder Beiträge in einer persönlichen Favoritenliste speichern. Ihre persönliche Bookmarkliste verwalten Sie unter "meine Favoriten".

Meine Themen & meine Termine

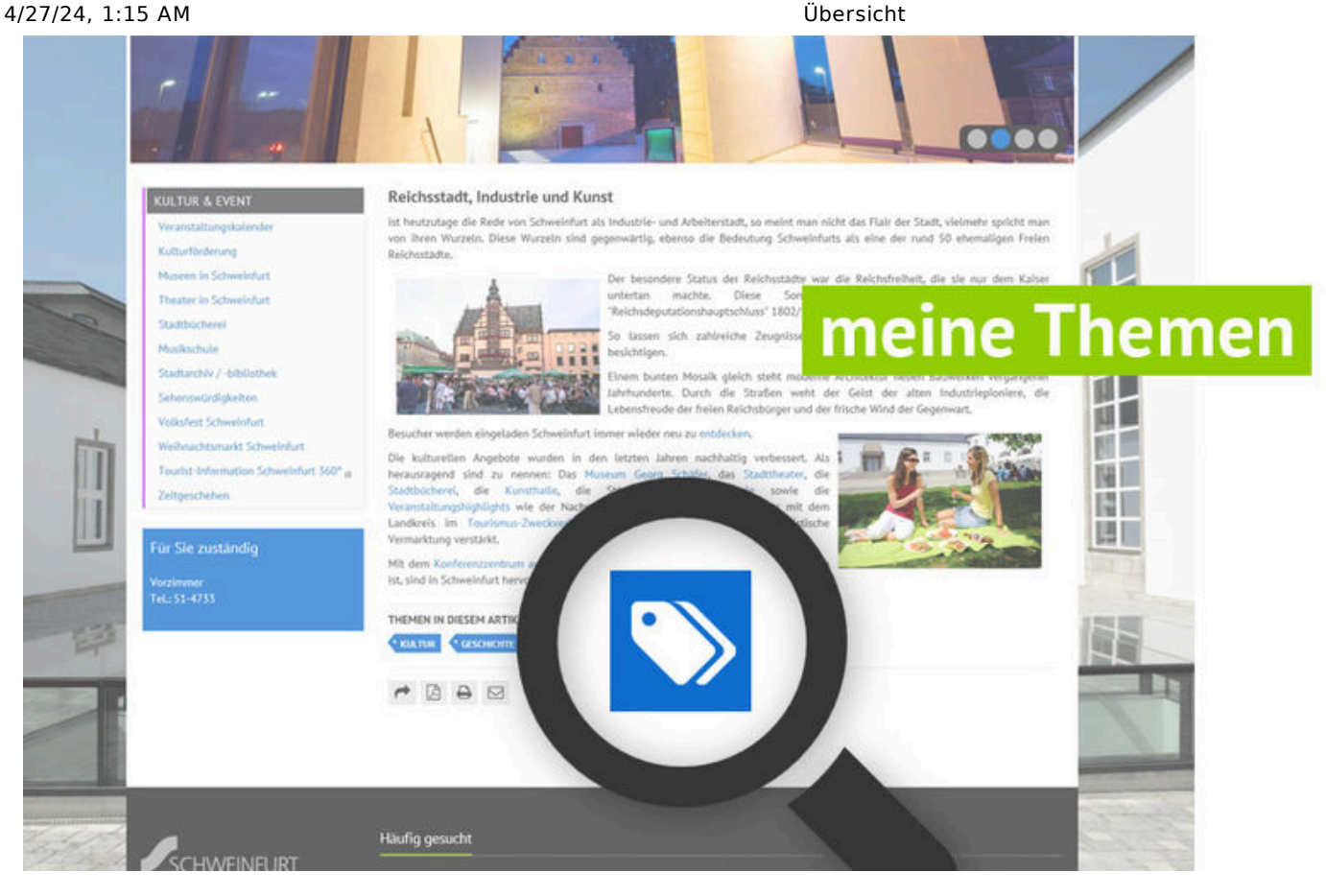

**So funktioniert´s:** Ihre persönliche Seite! Als registrierter Nutzer von schweinfurt.de können Sie alle redaktionellen Inhalte ganz nach Ihren Bedürfnissen zusammenstellen. So sehen Sie auf einen Blick die jeweils aktuellsten Infos zu den verschiedenen Themen.

Viele Artikel auf schweinfurt.de besitzen am Ende einen "mein Thema" Button. Mit einem Klick auf diesen Button können Sie Beiträge mit ähnlichen Themenschwerpunkten (sog. "Tags") zu "Meine Themen" hinzufügen. So stellen Sie sich Ihren persönlichen Info-Mix zusammen.

Sie möchten keinen Event mehr verpassen? Dann generieren Sie sich einfach Ihren persönlichen Eventkalender unter "meine Termine". Auch jeder Termin unseres Eventkalenders besitzt am Ende einen "mein Termin" Button. Mit einem Klick auf diesen Button können Sie Events bestimmter Veranstaltungsorte oder Rubriken zu Ihrem persönlichen Kalender unter "Meine Termine" hinzufügen. So stellen Sie sich Ihren persönlichen Event-Mix zusammen.

Meine persönliche Startseite

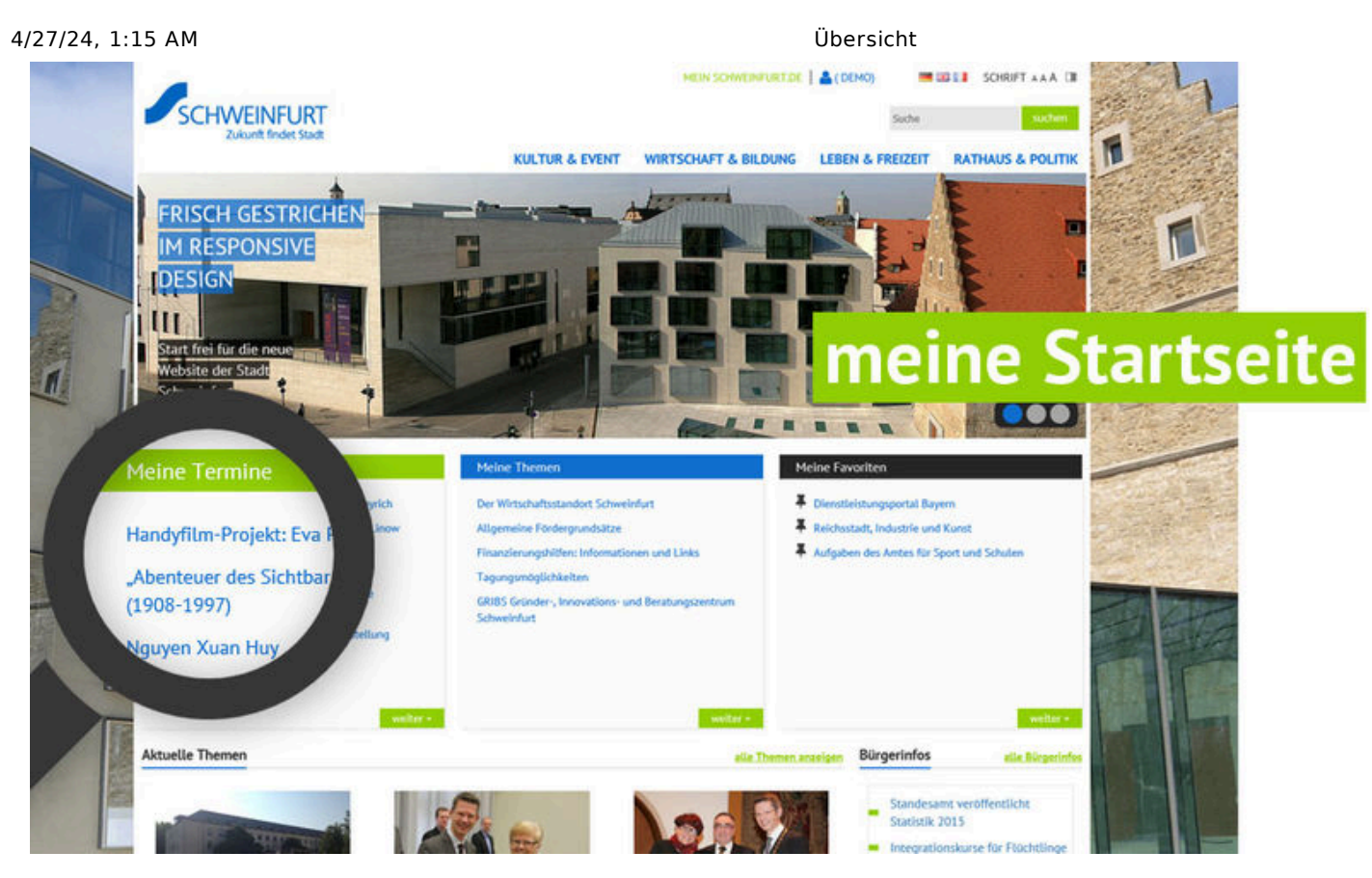

**So funktioniert´s:** Nach erfolgter Registrierung auf schweinfurt.de wird Ihnen nach dem Einloggen auf unserer Homepage Ihre individuelle Startseite mit Ihren aktuellsten Favoriten, Themen und Terminen eingeblendet.